## **AR Accounts List**

The AR Accounts section The default view on the page shows only AR accounts with open receivables. To work with an account, click on the underlined account name and click on the uninvoiced items link. The first step is to select an AR account to work with.

## **AR Accounts**

- **Account Name:** Name of Company who is Direct Billed
- **Credit Limit:** Credit limit set when company was setup. This can be adjusted in Company  $\bullet$
- $\bullet$ **Available** Credit: Displays credit available after Open Invoices
- **Receivables:** Displays total receivables for Company (Open Statements)  $\bullet$
- **Open Folios:** Displays the number of folios calculated in the Receivables balance.

Click on **Show All Accounts** to view all AR Accounts (Open and Closed)

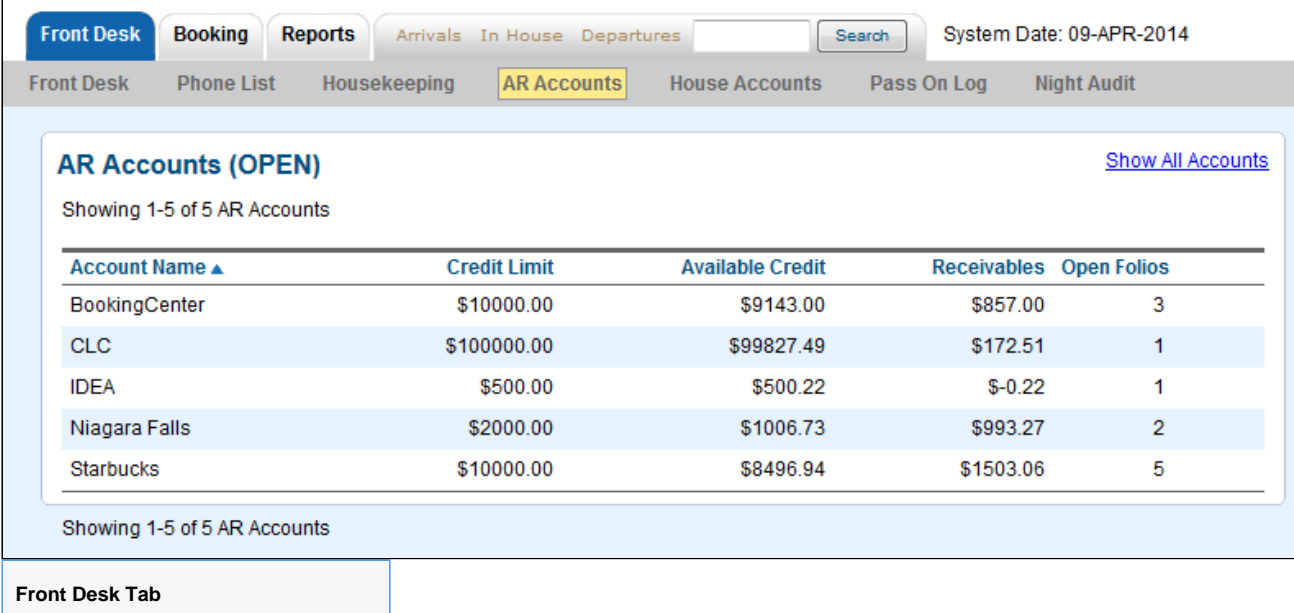